# <span id="page-0-0"></span>Working with unbalanced cell sizes in multiple regression with categorical predictors

## Ista Zahn

## February 17, 2010

## Contents

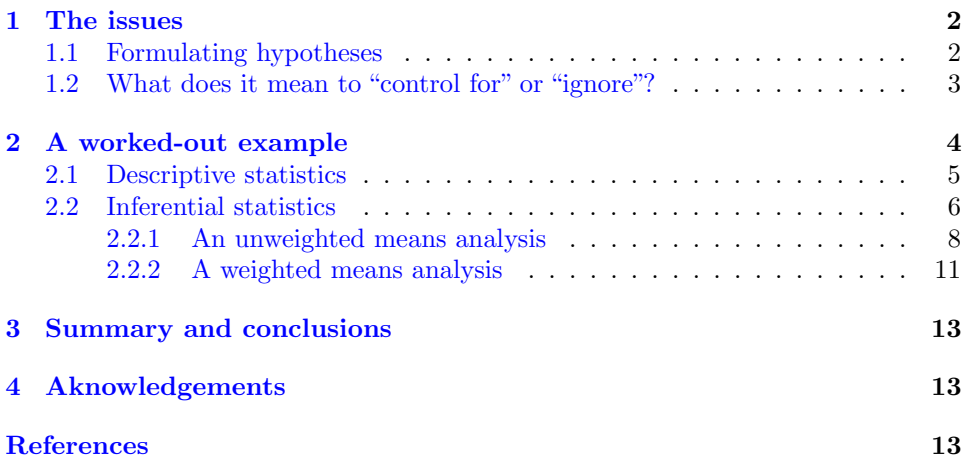

## List of Tables

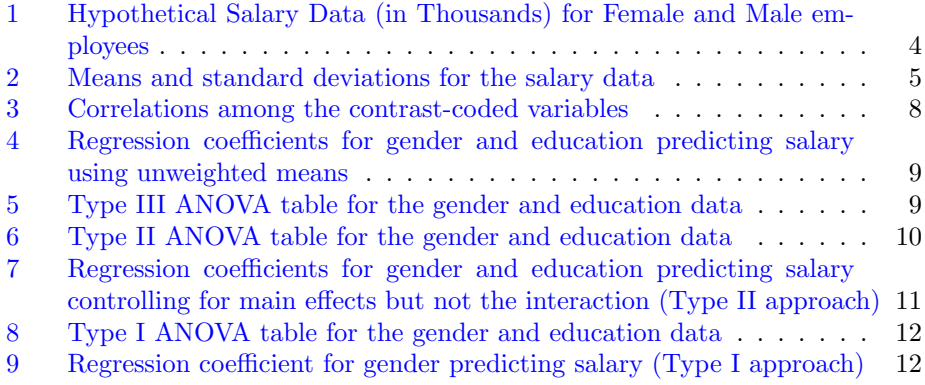

There are some fairly nuanced issues that arise when analyzing data with categorical predictors and unbalanced cell sizes. In my opinion, many textbooks fail to present these issues clearly. What follows is an attempt to clarify the issues, using an example-based approach.

### <span id="page-1-0"></span>1 The issues

The problem is basically this: with equal samples sizes, you can easily construct uncorrelated contrast codes, and the interpretation of the coefficients is unambiguous and straightforward. With unequal cell sizes, contrast-coded variables will be correlated even when the design matrix is orthogonal. This means that in the unbalanced case, one has to decide how to treat the overlapping variance shared by the contrast coded variables.

Textbooks often discuss this problem under headings like weighted vs. unweighted and types of sums of squares (SS). This focus on the different techniques that can be used to analyze unbalanced designs can sometimes lead students to ask questions like "which type of SS should I use". In fact, the real issue is that there are different *hypotheses* that can be tested when you have unbalanced data, and the different techniques (types of SS etc.) simply refer to some of these different hypotheses. In my view, it is better to talk straightforwardly about the actual hypotheses rather than focus on the terminology. On the other hand, it's important to know a number of terms so that you'll be able to understand them when you encounter them in the literature or in your day-to-day research activities. In this article I've tried to explain the meaning of several key terms, while emphasizing the benefits of talking directly about hypotheses.

#### <span id="page-1-1"></span>1.1 Formulating hypotheses

As noted above, the central issue revolves around the question "what is the hypotheses you want to test?" If you can answer this question clearly, the battle is half won. In the examples that follow, I use example data from 2X2 between-participants designs. Obviously your data will not always be this simple, but understanding the possible hypotheses in this simple case will hopefully help you generalize to other situations as well.

So what hypotheses can we ask in the  $2X2$  between participants case? Well, among other things we can ask:

- <span id="page-1-2"></span>1. What is the effect of variable 1 on y, ignoring variable 2?
- <span id="page-1-3"></span>2. What is the effect of variable 2 on y, ignoring variable 1?
- <span id="page-2-1"></span>3. What is the effect of variable 1 on y, controlling for variable 2?
- <span id="page-2-2"></span>4. What is the effect of variable 2 on y, controlling for variable 1?
- 5. Does the effect of variable 1 on y depend on the level of variable 2?

It happens that when we have equal numbers of observations in each cell, question [1](#page-1-2) is the same as question [3,](#page-2-1) and question [2](#page-1-3) is the same as  $4$ . Because of this, it is less likely that one will accidentally test a hypothesis other than the one they are interested in. However, when there are unequal numbers of observations in each cell, question [1](#page-1-2) is *not* the same as question [3,](#page-2-1) and question [2](#page-1-3) is not the same as [4.](#page-2-2) In this case, it is important to clearly understand which hypothesis you want to test, and to make sure you are testing what you think you are.

#### <span id="page-2-0"></span>1.2 What does it mean to "control for" or "ignore"?

"Ignoring"means that you do not take the overlapping variance into account. You let your predictor take credit for the overlap it shares with other predictors. "Controlling for" means the same thing in this context that it usually does in multiple regression. That is, it means that we are testing the effect of a variable after taking out the variance due to another variable. Another way to say it is that we are testing the effect of variable 1 after removing the overlap between variable 1 and variable 2.

It follows that one way to understand the unequal cell size issue is to clearly understand what the overlapping variance represents. The overlapping variance represents the extent to which variable 1 can be predicted from variable 2. For example, if you are studying depressed vs. not-depressed persons, and males vs. females, it may be the case that more females than males fall into the depressed category. This means that if you know that a person is depressed, the probability that the person is also a female is  $> 50\%$ , i.e., depression is correlated with gender. So do you want to control for gender when predicting something from the depressed vs. not depressed variable? If you do not control for it, than you are giving the depressed variable credit for all the variance that it shares with gender. If you control for gender when predicting your outcome from the depressed/not depressed variable, then you are testing whether depressed status predicts the outcome over and above the effect of gender.

Because we are talking about categorical variables, there is another way to describe the difference between predicting your outcome from depression and prediction your outcome from depression controlling for gender. In the

|                | Salary | Gender | Education | con.gender | con. education | con.gen.x.edu |
|----------------|--------|--------|-----------|------------|----------------|---------------|
| 1              | 24     | Female | Degree    | 1          | 1              |               |
| $\overline{2}$ | 26     | Female | Degree    |            |                |               |
| 3              | 25     | Female | Degree    | 1          |                |               |
| 4              | 24     | Female | Degree    | 1          | 1              |               |
| 5              | 27     | Female | Degree    | 1          | 1              |               |
| 6              | 24     | Female | Degree    | 1          |                |               |
| 7              | 27     | Female | Degree    |            |                |               |
| 8              | 23     | Female | Degree    | 1          |                |               |
| 9              | 15     | Female | No degree | 1          | $-1$           |               |
| 10             | 17     | Female | No degree | 1          | $-1$           | $-1$          |
| 11             | $20\,$ | Female | No degree |            | $-1$           | $-1$          |
| 12             | 16     | Female | No degree |            | $-1$           | $-1$          |
| 13             | 25     | Male   | Degree    | $-1$       | 1              | $-1$          |
| 14             | 29     | Male   | Degree    | $-1$       | 1              | $-1$          |
| 15             | 27     | Male   | Degree    | $-1$       |                | $^{-1}$       |
| 16             | 19     | Male   | No degree | $-1$       | $-1$           | 1             |
| 17             | 18     | Male   | No degree | $-1$       | $-1$           | 1             |
| 18             | 21     | Male   | No degree | $-1$       | $-1$           | 1             |
| 19             | $20\,$ | Male   | No degree | $-1$       | $-1$           |               |
| $20\,$         | 21     | Male   | No degree | $-1$       | $-1$           |               |
| 21             | 22     | Male   | No degree | $-1$       | $-1$           | 1             |
| 22             | 19     | Male   | No degree | $-1$       | $-1$           | 1             |

<span id="page-3-1"></span>Table 1: Hypothetical Salary Data (in Thousands) for Female and Male employees

first case, you are testing whether depression is associated with the outcome in a population that has the same proportional group size as your sample. In the second case, you are testing whether depression is associated with the outcome in a population that has equal numbers in each group.

## <span id="page-3-0"></span>2 A worked-out example

These issues may be harder to understand in the abstract than they are in a concrete, specific case. In my experience, working through a good example can be a very good way of understanding these issues. In this section, I work through an example taken verbatim from Maxwell and Delaney [\(?,](#page-0-0) pp. 273-281).

| Gender         | Degree |                   | No degree<br>N |                      | Total<br>N |                                        |
|----------------|--------|-------------------|----------------|----------------------|------------|----------------------------------------|
| Female<br>Male | 8<br>3 | 25(1.51)<br>27(2) | 4              | 17(2.16)<br>20(1.41) | 10         | $12 \quad 22.3 \ (4.27)$<br>22.1(3.70) |
| Total          | 11     | 25.5(1.81)        | 11             | 18.9(2.21)           |            | $22 \quad 22.2 \quad (3.93)$           |

<span id="page-4-1"></span>Table 2: Means and standard deviations for the salary data

The example is as follows: Suppose we are interested in whether or not there is gender discrimination with respect to employee salaries at a particular firm. We collect the data displayed in Table [1](#page-3-1) from a random sample of employees, and begin our analysis. The example data set is summarized in Table [2.](#page-4-1)

#### <span id="page-4-0"></span>2.1 Descriptive statistics

There are important conceptual issues that can be illuminated simply by looking at the means of the 4 groups created by crossing gender with education status. Additional issues specific to hypothesis testing will be discussed later: for now, let's take a look at this hypothetical data set and see what we can learn from it.

One way to approach the issue is to note that the "totals" columns in Table [2](#page-4-1) are not the simple averages of the two averages. They are the *weighted* means, meaning that cells with larger  $n$ 's are weighted more heavily than cells with smaller n's. For example, if we calculate the average of the female group based on the average of the female/education and female/no education groups, we get a value of 21, which is a full 1.333 points lower than the marginal mean of 22.333 displayed in Table [2.](#page-4-1) When cell sizes are equal, these two methods of calculating means will be equal, but they are clearly not in the present example. So we have a decision to make: which means should we use?

It turns out that the question of which mean to use is equivalent to the question of which hypothesis to test described in Section [1.1.](#page-1-1) If we use the mean of all females to represent the female group mean (i.e., the marginal means displayed in Table [2\)](#page-4-1), we are testing the effects of Gender at the levels of Education that exist in our sample. That is, we are ignoring the

Education variable, and simply describing the levels of salary that exist for men and women. If we use the mean of the means, we are testing the effects of gender controlling for education. This will be allow us to make meaningful inferences about the relation between gender and salary in a population with equal numbers in each group.

Hopefully the issue is now becoming clearer. If we calculate the Female mean salary based on the average salary of all females, we get a value of 22.333. The corresponding mean for males is 22.1. These are in fact the means of females and males in this sample, and they indicate that females in this company are more highly paid than males. The problem is that the apparent female advantage may not be due to gender, but rather to the fact that females in this sample are much more likely to hold college educations. Plotting the data as in Figure [1](#page-6-0) makes this obvious. So, we can calculate the marginal means based in the mean of the group means (also known as "unweighted" means). In this case we get a mean for females of 21 and a mean for males of 23.5, which suggests that being female is associated with lower rather than higher pay.

The "unweighted" approach to calculating the marginal means is not necessarily better than the "weighted" approach. Both ways of calculating the marginal means are legitimate, and it is up to you, the researcher, to have a clear sense of what kind of question you are asking. If you go with the unweighted approach, you are saying that you don't care that females at the firm make more money than males: you want to know the association between gender and salary, after removing any confounding of gender with education. If you go with the weighted approach, you are saying that you don't care whether the differences between males' and females' salary can be explained by education: you just want to know who gets paid more, men or women.

#### <span id="page-5-0"></span>2.2 Inferential statistics

Hopefully the preceding section helped you to understand the issues that arise when analyzing unbalanced data sets. Unfortunately, the story is not over, because one needs to be careful to conduct the appropriate test of their hypotheses when working with unbalanced data. In this section, I work through an analysis of the gender and education data described above in order to illustrate how to test these different hypotheses.

As a first step to analyzing these data using multiple regression, we can construct numerical contrast codes. Contrast codes for these variables can be constructed as shown below.

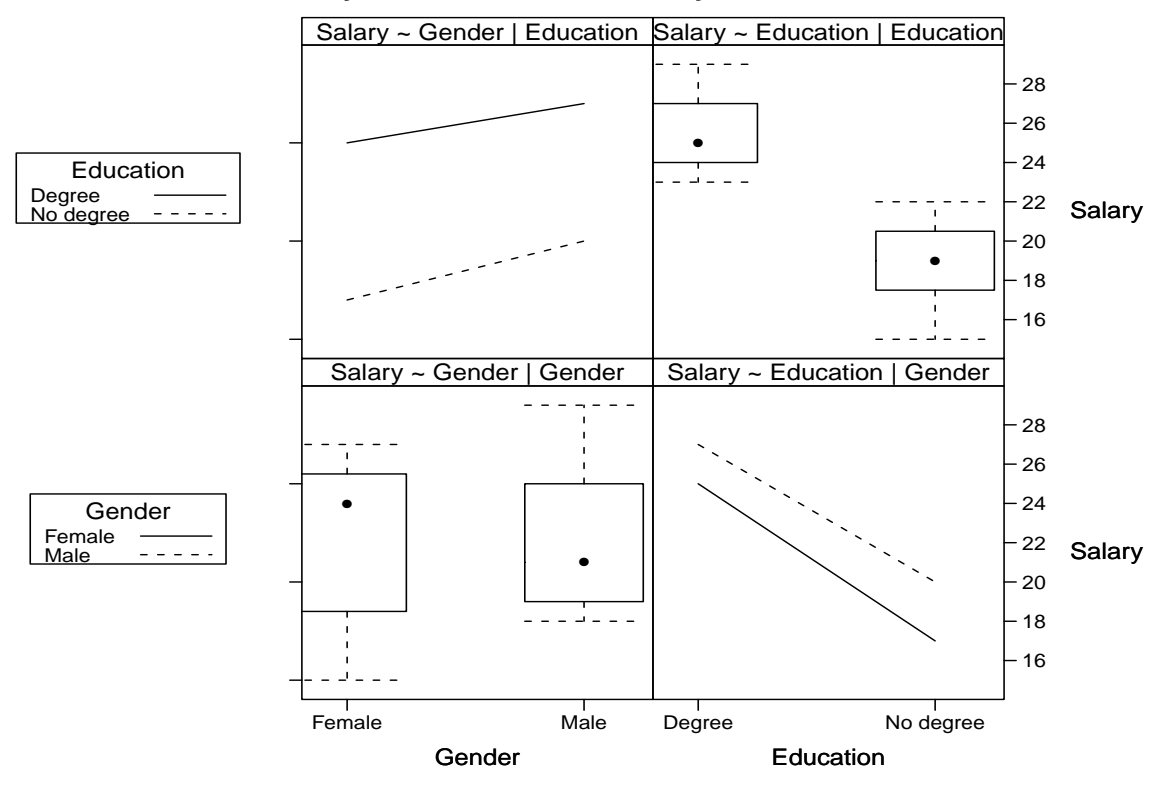

#### **Salary: main effects and 2−way interactions**

<span id="page-6-0"></span>Figure 1: Salary as a function of Education, gender, and the gender X education interaction. The upper-left panel displays the difference between the average female salary and average male salary at each level of education, and suggests that being female is associated with lower salary. The lowerleft panel displays the gender effect ignoring education, and suggests that males make slightly less than females (medians are represented by dots). The right-hand panels display the analogous information for the education effect.

<span id="page-7-1"></span>

|               | Salary   |        | $con.gender-con.education$ |
|---------------|----------|--------|----------------------------|
| Salary        |          |        |                            |
| con.gender    | $.03\,$  |        |                            |
| con.education | $.86***$ | -37    |                            |
| con.gen.x.edu | .17      | $-.04$ | .10                        |

Table 3: Correlations among the contrast-coded variables

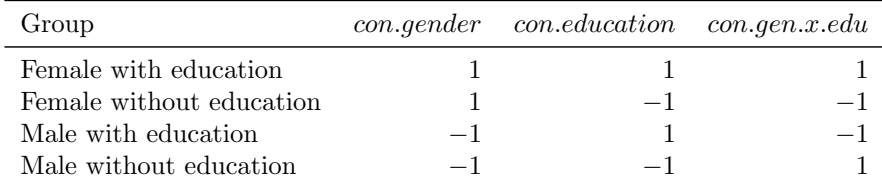

Note that the contrasts in this matrix are orthogonal, but that the contrast coded variables themselves are correlated, as shown in Table [3.](#page-7-1) These correlations are a direct consequence of the unequal cell sizes in this data set. Because the contrast-coded variables overlap, the semi-partial correlations will differ from the raw correlations, and the SS for each term will differ depending on which other contrast-coded variables are in the model.

#### <span id="page-7-0"></span>2.2.1 An unweighted means analysis

In this section I analyze the gender and education data using an unweighted means analysis. This is equivalent to saying that I want to control for gender when interpreting the effect of education, and that I want to control for education when interpreting the effect of gender. This is the appropriate analysis if you want to know if females are underpaid relative to males given the observed levels of education in the sample. Another way to say this is that we don't want the gender variable contaminated by the variance it shares with education: we want to know what the effect of gender is holding education constant.

The analysis proceeds very straightforwardly: simply regress salary onto the three contrast codes representing gender, education, and the gender by education interaction. The result is displayed in Table [4,](#page-8-0) and the interpretation is straightforward: Gender is negatively associated with salary, and education is positively associated with salary. The interaction is not significant.

<span id="page-8-0"></span>

|               | Estimate | <i>Std.Error</i> | tvalue    | Pr(> t ) |
|---------------|----------|------------------|-----------|----------|
| (Intercept)   | 22.25    | 0.3844           | 57.8799   | 0.0000   |
| con.gender    | $-1.25$  | 0.3844           | $-3.2517$ | 0.0044   |
| con.education | 3.75     | 0.3844           | 9.7550    | 0.0000   |
| con.gen.x.edu | 0.25     | 0.3844           | 0.6503    | 0.5237   |

Table 4: Regression coefficients for gender and education predicting salary using unweighted means

Table 5: Type III ANOVA table for the gender and education data

<span id="page-8-1"></span>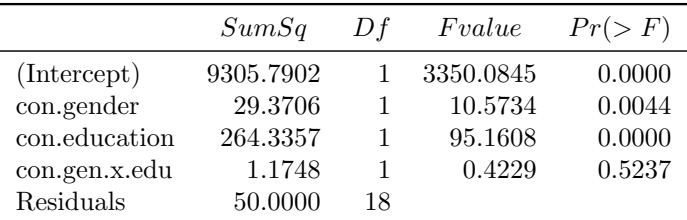

In the ANOVA tradition, the analysis just described is referred to as a Type III sums of squares analysis. This is simply another way of saying that all the contrast codes were entered at the same time, i.e. that each reported effect is controlling for the others. A Type III ANOVA table gives essentially the same information as the regression analysis with all the contrast codes entered simultaneously, although the information is reported in a different format (see Table [5\)](#page-8-1).

The fact that the interaction term is not significant raises an additional issue: if there is no interaction, why not let the two main effect terms take credit for any overlap between them and the interaction term?

Type II squares is similar to Type III, except that the main effects are interpreted without controlling for their overlap with the interaction term. The main effects are calculated controlling for the other main effect. If there is no interaction in the population this approach can give more sensitive tests of the main effects hypotheses, but will give biased estimates of the main effects if there is an interaction in the population. A Type II ANOVA table is presented as Table [6.](#page-9-0)

<span id="page-9-0"></span>

|                          | SumSq    |    |           | $Df$ Fvalue $Pr(>F)$ |
|--------------------------|----------|----|-----------|----------------------|
| con.gender               | 30.4615  |    | - 10.9662 | 0.0039               |
| con.education            | 272.3918 |    | 98.0611   | 0.0000               |
| con.gender:con.education | 1.1748   | 1. | 0.4229    | 0.5237               |
| Residuals                | 50.0000  | 18 |           |                      |

Table 6: Type II ANOVA table for the gender and education data

The main effects are interpreted in the same way as before, i.e., the effect of gender is controlling for the correlation between gender and education and vice-versa. To do this type of analysis in regression, simply enter the main effects in the first step of a hierarchical regression, and then enter the interaction in the second step. The resulting coefficients and significance tests are displayed in Table [7.](#page-10-1) Note that the significance tests in Table [7](#page-10-1) are not the same as those in Table  $6$ . The reason for this is simply that in the ANOVA analysis the error term was taken from the whole model (i.e., the significance tests were performed using model 2 error terms), while in the regression analysis the error terms used were the error terms at that particular stage of the model (i.e., model 1 error terms). Model 1 error terms may make more sense in this case because if you are assuming the interaction in the population is zero, you are also assuming any variance accounted for by the interaction term must be due to chance.

In the preceding analysis, we have been trying to answer the question "what is the association between gender and salary, controlling for education?" The answer is clear enough: being female (as opposed to male) is associated with lower salary. But there is a different question that we might also be interested in. In particular, we might want to know "Who makes more money in this company: men or women?" The preceding analysis did not tell us that. To answer this question we need to employ a weighted means approach.

|                         | Estimate  | Std.Error | tvalue    | t <br>Pr( |
|-------------------------|-----------|-----------|-----------|-----------|
| Step 1: Main effects    |           |           |           |           |
| (Intercept)             | 22.3427   | 0.3516    | 63.5502   | 0.0000    |
| con.gender              | $-1.2692$ | 0.3774    | $-3.3630$ | 0.0033    |
| con.education           | 3.7797    | 0.3758    | 10.0565   | 0.0000    |
| Step 2: Add interaction |           |           |           |           |
| (Intercept)             | 22.2500   | 0.3844    | 57.8799   | 0.0000    |
| con.gender              | $-1.2500$ | 0.3844    | $-3.2517$ | 0.0044    |
| con.education           | 3.7500    | 0.3844    | 9.7550    | 0.0000    |
| con.gen.x.edu           | 0.2500    | 0.3844    | 0.6503    | 0.5237    |

<span id="page-10-1"></span>Table 7: Regression coefficients for gender and education predicting salary controlling for main effects but not the interaction (Type II approach)

Step 1  $R^2 = 0.842$  | Step 2  $R^2 = 0.8456$ 

#### <span id="page-10-0"></span>2.2.2 A weighted means analysis

Type I SS is also sometimes called sequential sums of squares, because the terms are added to the model one at a time. Thus the first term entered into the analysis will get credit for any overlap with the other predictors. If we want to know whose salaries are higher in this fictitious company, we can perform Type I sums of squares ANOVA, making sure to enter gender into the model first. The resulting ANOVA table is displayed as Table [8.](#page-11-0)

This same analysis can be done in multiple regression, simply by predicting salary from gender, without controlling for the other contrast coded variables. The resulting coefficients are displayed in Table [9.](#page-11-1) The first thing you may notice is that the significance tests are quite different from those in the ANOVA output presented in Table [8.](#page-11-0) Again, the reason for this is simply that the ANOVA approach uses the error term from the full model (model 2 error) while the regression output uses the error term from the model with gender as the only predictor. The model 2 error based significance test can be calculated by hand using the error term from the full regression presented in Table [4.](#page-8-0)

|               | Df | SumSa    | $MeanSq$ $Fvalue$ $Pr(>F)$ |         |        |
|---------------|----|----------|----------------------------|---------|--------|
| con.gender    |    | 0.2970   | 0.2970                     | 0.1069  | 0.7475 |
| con.education |    | 272.3918 | 272.3918                   | 98.0611 | 0.0000 |
| con.gen.x.edu |    | 1.1748   | 1.1748                     | 0.4229  | 0.5237 |
| Residuals     | 18 | 50,0000  | 2.7778                     |         |        |

<span id="page-11-0"></span>Table 8: Type I ANOVA table for the gender and education data

<span id="page-11-1"></span>Table 9: Regression coefficient for gender predicting salary (Type I approach)

|                              | Estimate  | <i>Std.Error</i> | tvalue    | Pr(> t ) |
|------------------------------|-----------|------------------|-----------|----------|
| Step 1: Gender alone         |           |                  |           |          |
| (Intercept)                  | 22.2167   | 0.8611           | 25.8001   | 0.0000   |
| con.gender                   | 0.1167    | 0.8611           | 0.1355    | 0.8936   |
| Step 2: Add education term   |           |                  |           |          |
| (Intercept)                  | 22.3427   | 0.3516           | 63.5502   | 0.0000   |
| con.gender                   | $-1.2692$ | 0.3774           | $-3.3630$ | 0.0033   |
| con.education                | 3.7797    | 0.3758           | 10.0565   | 0.0000   |
| Step 3: Add interaction term |           |                  |           |          |
| (Intercept)                  | 22.2500   | 0.3844           | 57.8799   | 0.0000   |
| con.gender                   | $-1.2500$ | 0.3844           | $-3.2517$ | 0.0044   |
| con.education                | 3.7500    | 0.3844           | 9.7550    | 0.0000   |
| con.gen.x.edu                | 0.2500    | 0.3844           | 0.6503    | 0.5237   |
|                              |           |                  |           |          |

Step 1 $R^2 = 0.0009$ | Step 2 $R^2 = 0.842$ | Step 3 $R^2 = 0.8456$ 

Notice that the sign of the gender coefficient reversed in this analysis compared to the previous two. This is telling us that females actually make more money in this company than males (although the difference is not significant). If we care about that fact, than we have been using the correct technique in this section: we would have totally missed it based on the ANOVA and regression analyses performed in Section [2.2.1.](#page-7-0) If we don't care about this, and we actually are interested in whether women are getting paid a fair wage given their level of education, we have been doing the wrong analysis in this section: the analysis conducted in the previous section indicates that the slight advantage females have is entirely due to their higher levels of education, and that controlling for this confounding variable females actually get paid less.

### <span id="page-12-0"></span>3 Summary and conclusions

Once you really wrap your head around these issues, you may start to wonder what all the fuss is about. At the end of the day, the issues are very similar to situations involving two continuous predictors. A part of the confusion new initiates to the unbalanced factorial design often experience is probably due to the proliferation of terms, i.e, "Types" of SS, "weighted" vs. "unweighted", and "Model 1" vs. "model 2" error terms.

Once you get past the jargon, it should become clear that the real issue is that there are different questions that one can ask, and consequently there are different analyses that need to be done in order to answer these different questions. The main thing is simply the question of what to do about shared variance: do you want to control for it, or ignore it? Hopefully this article has helped you make sense of this issue.

## <span id="page-12-1"></span>4 Aknowledgements

The author thanks G. Jay Kerns, Harry Reis, and William Revelle, for their valuable comments and suggestions on an earlier draft of this paper.

### <span id="page-12-2"></span>References

Appendix: R code

```
### chunk number 1: Load and create example data sets
library(car)# For type II and type II SS
library(Design) # for utility functions
options("contrasts" = c("contr.sum", "contr.poly")) # Use orthogonal contrasts
options (scipen=50)
############ strip zeros function ##########
strip0 \leftarrow function(x) \leftarrowsave.dims \leftarrow dim(x)save.dimnames \leq-dimnames(x)x.\text{mat.1} \leftarrow \text{as}.matrix(x)x.\text{mat.2} \leftarrow \text{matrix}(x.\text{mat.1}, \text{arrow=1})x.stripped <- sub("-0.", "-.", x.mat.2, fixed=TRUE)
 x.stripped <- sub("0.", "<sup>"</sup>.", x.stripped, fixed=TRUE)
  x.\text{mat} \leftarrow \text{matrix}(x.\text{stripped})dim(x, mat) \leq - save.dims
  dimnames(x.math) <- save.dimnames
 x \leftarrow as.data-frame(x.math)return(x)\mathcal{L}########### corstars function ###########
corstars \leftarrow function(x){
require(Hmisc)
x \leftarrow as_matrix(x)R \leftarrow rcorr(x) $r
p \leftarrow rcorr(x) $P
## define notions for significance levels; spacing is important.
mystars <- ifelse(p < .001, "\{\\tiny ***\} ",
                   ifelse(p < .01, "\{\\tiny**\} ",
                           ifelse(p < .05, "\{\\tiny*\} ", " ")))
## trunctuate the matrix that holds the correlations to two decimal
R \leftarrow format(round(cbind(rep(-1.11, ncol(x)), R), 2))[,-1]
## build a new matrix that includes the correlations with their apropriate stars
Rnew \leq matrix(paste(R, mystars, sep=""), ncol=ncol(x))
diag(Rnew) <- paste(diag(R), "", sep="")rownames (Rnew) \leftarrow colnames (x)
colnames (Rnew) \leq paste (colnames (x), "", sep="")
## remove upper triangle
Rnew <- as.matrix(Rnew)
Rnew[upper.tri(Rnew, diag = TRUE)] <- ""
Rnew <- as.data.frame(Rnew)
```

```
## remove last column and return the matrix (which is now a data frame)
Rnew <- cbind(Rnew[1:length(Rnew)-1])
## strip leading zeros as per APA style
Rnew <- strip0(Rnew)
## provide the result
return(Rnew)
}
#write the meansd function
meansd \leftarrow function(x) {
  tmp.mean <- format(mean(x), digits=3)
 tmp.sd <- format(sd(x), digits=3)
 mean.sd <- paste(tmp.mean, " (",tmp.sd,")", sep="")
 mean.sd <- as.matrix(mean.sd)
 names(mean.sd) <- "Mean (SD)"
 return(mean.sd)
}
# Create unbalanced example
Salary <- c(24,26,25,24,27,24,27,23,15,17,20,16,25,29,27,19,18,21,20,21,22,19)
Gender <- factor(c(rep("Female", 12), rep("Male", 10)))
Education <- factor(c(rep("Degree",8),
                      rep("No degree", 4),
                      rep("Degree", 3),
                      rep("No degree", 7)))
con.gender <- c(rep(1, 12), rep(-1, 10))
con.education <- c(rep(1,8), rep(-1, 4), rep(1, 3), rep(-1, 7))
con.gen.x.edu <- con.gender*con.education
d1 <- data.frame(Salary, Gender, Education, con.gender, con.education, con.gen.x.edu)
```

```
###################################################
### chunk number 2: Present the data set
###################################################
latex(d1, file="", title="",
      table.env=FALSE, booktabs=TRUE,
      size ="small", math.col.names=TRUE)
```

```
###################################################
### chunk number 3: Summarize the data
###################################################
tmp <- summary(Salary ~ Gender + Education, data=d1, method="cross", fun=mean)
tmt <- summary(Salary ~ Gender + Education, data=d1, method="cross", fun=meansd)
latex(tmt, file="", title="",
      caption="Means and standard deviations for the salary data",
      label="tab:sum", booktabs=TRUE,
```
size ="small", math.col.names=TRUE)

```
### chunk number 4: create interaction Plot
library(HH)
library(lattice)
                                   ## in-built B&W theme
ltheme <- canonical.theme(color = FALSE)
ltheme$strip.background$col <- "transparent" ## change strip bg
lattice.options(default.theme = ltheme)
                                   ## set as default
trellis.device(color = FALSE)
pdf(file="fig1.pdf", width=7.5,height=7)
interaction2wt(Salary ~ Gender + Education, data=d1)
dev.off()
```
#### 

```
### chunk number 5: Make table showing contrast matrix for dataset 1
con.gender <- c(1,1,-1,-1)con.education <- c(1,-1,1,-1)con.gen.x.edu \leftarrow c(1,-1,-1,1)tmp2 <- as.matrix(cbind(con.gender, con.education, con.gen.x.edu))
rownames(tmp2) <- c("Female with education",
                  "Female without education",
                  "Male with education",
                  "Male without education")
latex(tmp2, file="", title="Group", booktabs=TRUE,
     table.env=FALSE, size ="small", math.col.names=TRUE)
```
#### ### chunk number 6: Create correlation matrix

latex(corstars(d1[,c(1,4:6)]), file="", title="", booktabs=TRUE, caption="Correlations among the contra;

```
### chunk number 7: construct the regression output for the unweighted analysis
uw.model <- lm(Salary ~ con.gender + con.education + con.gen.x.edu, data=d1)
latex(round(summary(uw.model)$coefficients, digits=4),
    file="", title="",
     booktabs=TRUE,
     caption="Regression coefficients for gender and education predicting salary using unweighted means
     label="tab:unweighted-regress",
     insert.bottom=paste("\\centering\{$R^2 =$",round(summary(uw.model)$r.squared, digits=4),
      "\}", sep=" "), size ="small", math.col.names=TRUE)
```

```
### chunk number 8: Construct a type 3 anova table
latex(round(Anova(uw.model, type="III"), digits=4),
    file="", title="", booktabs=TRUE,
    caption="Type III ANOVA table for the gender and education data",
    label="tab:t3anova", size ="small", math.col.names=TRUE)
### chunk number 9: Construct a type 2 anova table
t2.model <- lm(Salary ~ con.gender*con.education, data=d1)
latex(round(Anova(t2.model, type="II"), digits=4),
    file="", title="", booktabs=TRUE,
    caption="Type II ANOVA table for the gender and education data",
    label="tab:t2anova", size ="small", math.col.names=TRUE)
### chunk number 10: run regression analysis following the type 2 approach
m.model <- lm(Salary ~ con.gender + con.education, data=d1)
all.coefs2 <- round(rbind(summary(m.model)$coefficients,
                    summary(uw.model)$coefficients),
               digits=4)
latex(all.coefs2,
    rgroup=c("Step 1: Main effects", "Step 2: Add interaction"),
    n.\text{rgroup=c}(3,4), file="", title="",
    booktabs=TRUE,
    caption="Regression coefficients for gender and education predicting salary controlling for main o
    label="tab:m.model",
    insert.bottom=paste("\\centering\{Step 1 $R^2 =$",round(summary(m.model)$r.squared, digits=4), "
      round(summary(uw.model)$r.squared, digits=4),"\}",
      sep=" ",
    size ="small", math.col.names=TRUE)
### chunk number 11: construct type 1 anova table
latex(round(anova(uw.model), digits=4),
    file="", title="", booktabs=TRUE,
```
caption="Type I ANOVA table for the gender and education data", label="tab:t1anova", size ="small", math.col.names=TRUE)

```
###################################################
### chunk number 12: run regression analysis following the type 1 approach
###################################################
model <- lm(Salary ~ con.gender, data=d1)
all.coefs1 <- round(rbind(summary(model)$coefficients,
                          summary(m.model)$coefficients,
                          summary(uw.model)$coefficients),
                    digits=4)
latex(all.coefs1,
     rgroup=c("Step 1: Gender alone",
        "Step 2: Add education term",
        "Step 3: Add interaction term"),
     n.rgroup=c(2,3,4), file="", title="",
     booktabs=TRUE,
      caption="Regression coefficient for gender predicting salary (Type I approach)",
     label="tab:model",
      insert.bottom=paste("\\centering\{Step 1 $R^2 =$",
       round(summary(model)$r.squared, digits=4),
        " | Step 2 $R^2 =$",round(summary(m.model)$r.squared, digits=4),
        " | Step 3 $R^2 =$",round(summary(uw.model)$r.squared, digits=4),
        "\}", sep=" "),
      size ="small", math.col.names=TRUE)
```